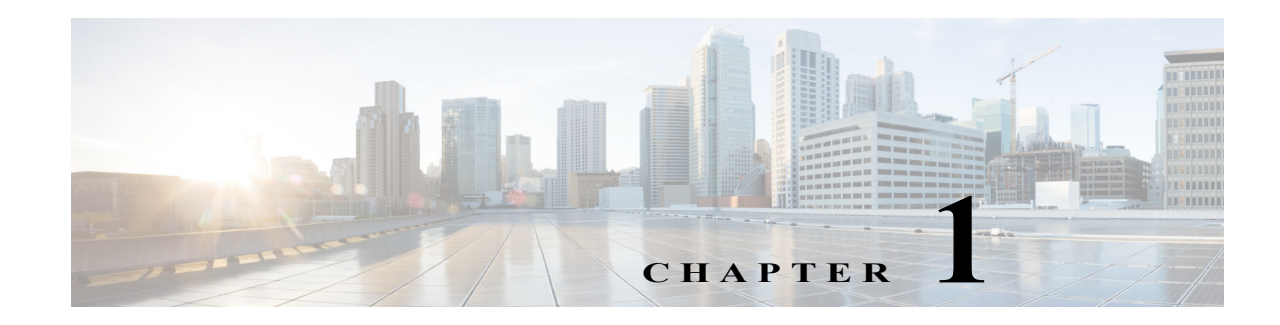

# **Policy-Based Routing (PBR)**

- **•** [Prerequisites for PBR, page 1-1](#page-0-0)
- **•** [Restrictions for PBR, page 1-2](#page-1-0)
- **•** [Information About PBR, page 1-2](#page-1-1)
- **•** [Default Settings for PBR, page 1-3](#page-2-0)
- **•** [How to Configure PBR, page 1-3](#page-2-1)
- **•** [Configuration Examples for PBR, page 1-7](#page-6-0)

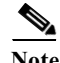

Note • For complete syntax and usage information for the commands used in this chapter, see these publications:

> [http://www.cisco.com/en/US/products/ps9536/prod\\_command\\_reference\\_list.html](http://www.cisco.com/en/US/products/ps9536/prod_command_reference_list.html) [http://www.cisco.com/en/US/products/ps11845/prod\\_command\\_reference\\_list.html](http://www.cisco.com/en/US/products/ps11845/prod_command_reference_list.html) [http://www.cisco.com/en/US/products/ps11846/prod\\_command\\_reference\\_list.html](http://www.cisco.com/en/US/products/ps11846/prod_command_reference_list.html)

**•** Cisco IOS Release 15.0SY supports only Ethernet interfaces. Cisco IOS Release 15.0SY does not support any WAN features or commands.

 $\mathbf I$ 

**P**<br>**Tip** For additional information about Cisco Catalyst 6500 Series Switches (including configuration examples and troubleshooting information), see the documents listed on this page:

[http://www.cisco.com/en/US/products/hw/switches/ps708/tsd\\_products\\_support\\_series\\_home.html](http://www.cisco.com/en/US/products/hw/switches/ps708/tsd_products_support_series_home.html) [Participate in the Technical Documentation Ideas forum](http://www.cisco.com/go/techdocideas)

# <span id="page-0-0"></span>**Prerequisites for PBR**

None.

ן

# <span id="page-1-0"></span>**Restrictions for PBR**

The PFC and any DFCs provide the hardware support for the following:

- **•** These IPv4 PBR commands:
	- **– match ip address**
	- **– match length**
	- **– set ip next-hop** (2,000 instances)
	- **– set ip default next-hop**
	- **– set interface null0**
	- **– set default interface null0**
	- **– set ip vrf**
	- **– set ip default vrf**
- **•** If the RP address falls within the range of a PBR ACL, traffic addressed to the RP is policy routed in hardware instead of being forwarded to the RP. To prevent policy routing of traffic addressed to the RP, configure PBR ACLs to deny traffic addressed to the RP.
- **•** Local PBR.
- **•** IPv4 PBR recursive next-hop with load balancing.
- **•** IPv6 PBR is supported in software.
- **•** IPv6 PBR recursive next-hop is not supported.

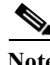

**Note** IPv4 PBR recursive next-hop with reload balancing is not supported on Supervisor Engine 720.

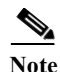

**Note** Local PBR does not support routing of distributed Netflow Data Export.

# <span id="page-1-1"></span>**Information About PBR**

- **[PBR Overview, page 1-2](#page-1-2)**
- **•** [PBR Recursive Next Hop for IPv4 Traffic, page 1-3](#page-2-2)

## <span id="page-1-2"></span>**PBR Overview**

PBR is an alternative to routing protocols and allows you to configure a policy for unicast traffic flows, which provides more control over routing than a routing protocol does and avoids the need to configure interface-level traffic classification. PBR can route unicast traffic along a different path than a routing protocol would use. PBR can provide:

- **•** Equal access
- **•** Protocol-sensitive routing
- **•** Source-sensitive routing
- **•** Routing based on interactive rather than batch traffic

**•** Routing based on dedicated links

PBR route maps can be configured to do the following:

- **•** Allow or deny paths based on the identity of a particular end system, an application protocol, or the size of packets or a combination of these values.
- **•** Classify traffic based on extended access list criteria.
- **•** Set IP precedence bits.
- **•** Route packets to specific paths.

PBR applies a route map to all ingress unicast traffic received on a PBR-enabled interface. PBR cannot be applied to egress traffic or to multicast traffic.

If the ingress unicast traffic does not match any route map statements, the route map applies all the configured set clauses. Routing protocols forward traffic that matches a route-map deny statement and traffic that does not match any route-map permit statements.

#### <span id="page-2-2"></span>**PBR Recursive Next Hop for IPv4 Traffic**

The PBR Recursive Next Hop feature enables configuration of a recursive next-hop address in a PBR route map. The recursive next-hop address is installed in the routing table and can be a subnet that is not directly connected. If the recursive next-hop address is not available, traffic is routed using a default route.

## <span id="page-2-0"></span>**Default Settings for PBR**

None.

# <span id="page-2-1"></span>**How to Configure PBR**

- **•** [Configuring PBR](#page-3-0)
- **•** [Configuring Local PBR](#page-4-0)
- **•** [Configuring PBR Recursive Next Hop](#page-4-1)

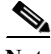

I

**Note** For information about Multi-VRF Selection Using Policy Based Routing (PBR VRF), see this document: [http://www.cisco.com/en/US/docs/ios/mpls/configuration/guide/mp\\_mltvrf\\_slct\\_pbr.html](http://www.cisco.com/en/US/docs/ios/mpls/configuration/guide/mp_mltvrf_slct_pbr.html)

 $\mathsf I$ 

# <span id="page-3-0"></span>**Configuring PBR**

To configure PBR on an interface, use the following commands beginning in global configuration mode:

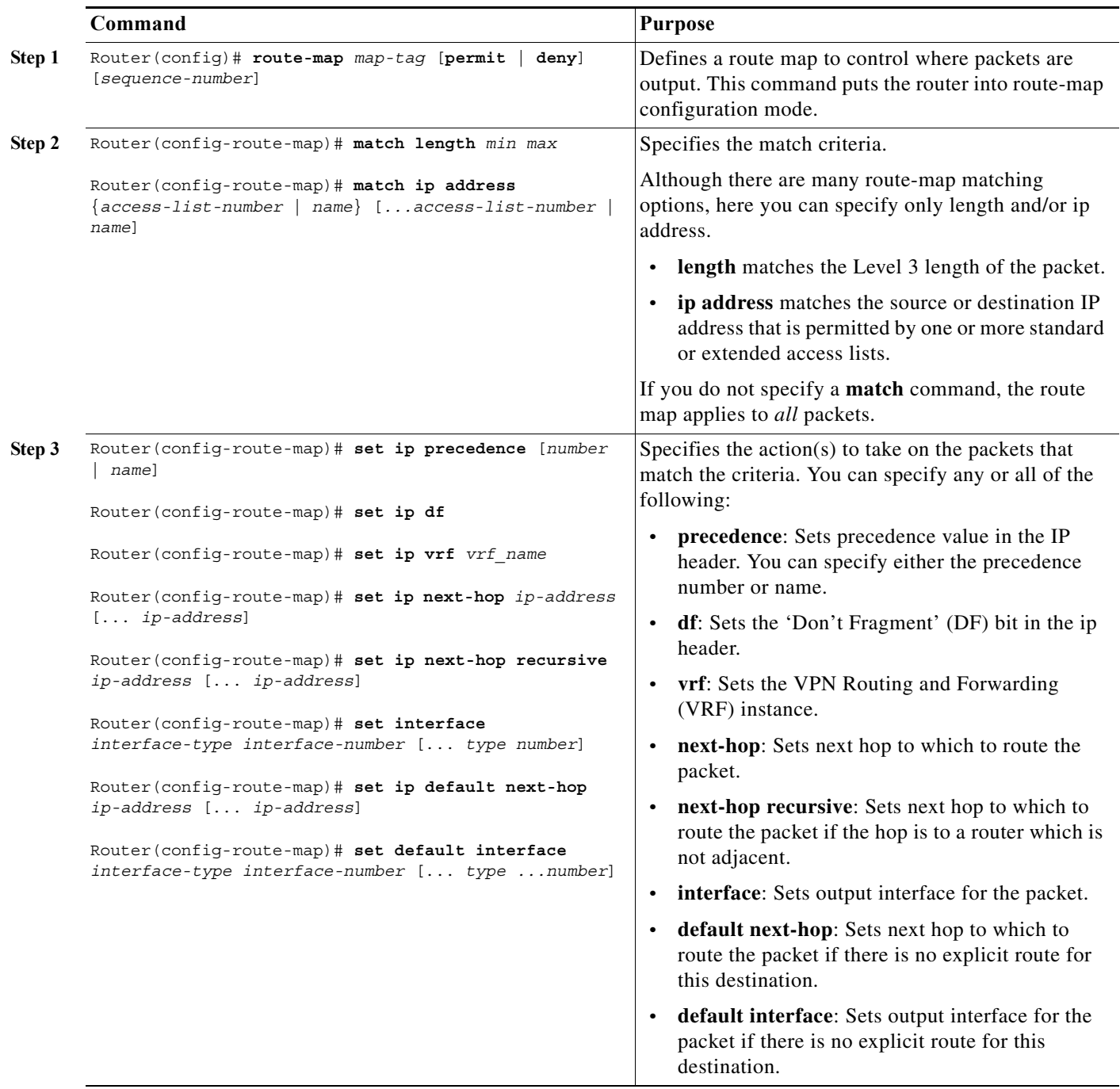

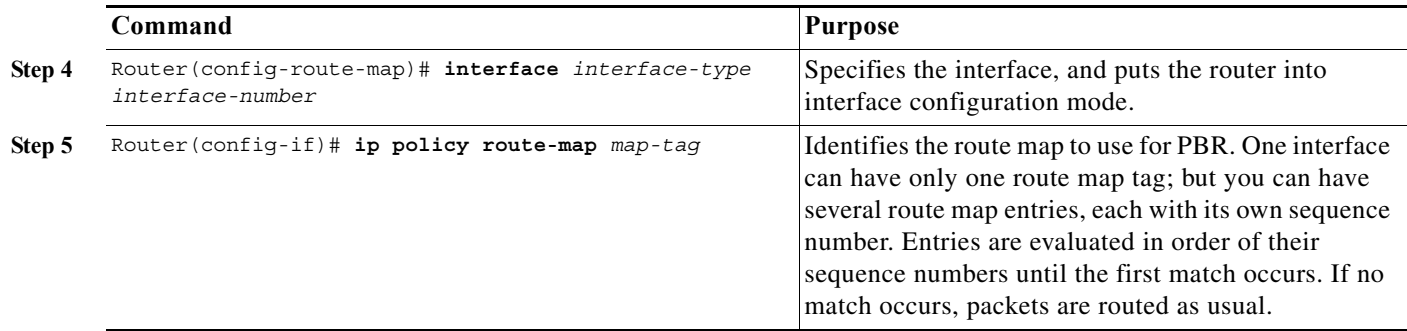

The **set** commands can be used in conjunction with each other. They are evaluated in the order shown in Step 3 in the previous task table. A usable next hop implies an interface. Once the local router finds a next hop and a usable interface, it routes the packet.

## <span id="page-4-0"></span>**Configuring Local PBR**

To configure PBR for all traffic that originates on the switch, perform this task:

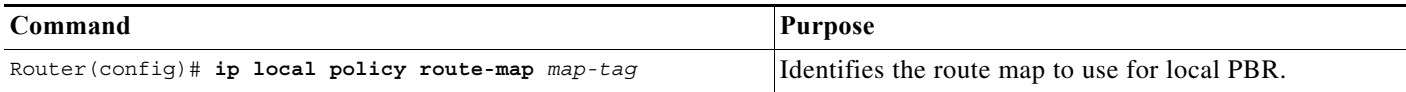

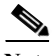

**Note •** Local PBR traffic is processed in software on the RP.

**•** Use the **show ip local policy** command to display the route map used for local PBR.

## <span id="page-4-1"></span>**Configuring PBR Recursive Next Hop**

- **•** [Setting the Recursive Next-Hop IP Address, page 1-5](#page-4-2)
- **•** [Verifying the Recursive Next-Hop Configuration, page 1-6](#page-5-0)

#### <span id="page-4-2"></span>**Setting the Recursive Next-Hop IP Address**

 $\mathbf I$ 

**Note** PBR supports only one recursive next-hop IP address per route-map entry.

 $\mathsf I$ 

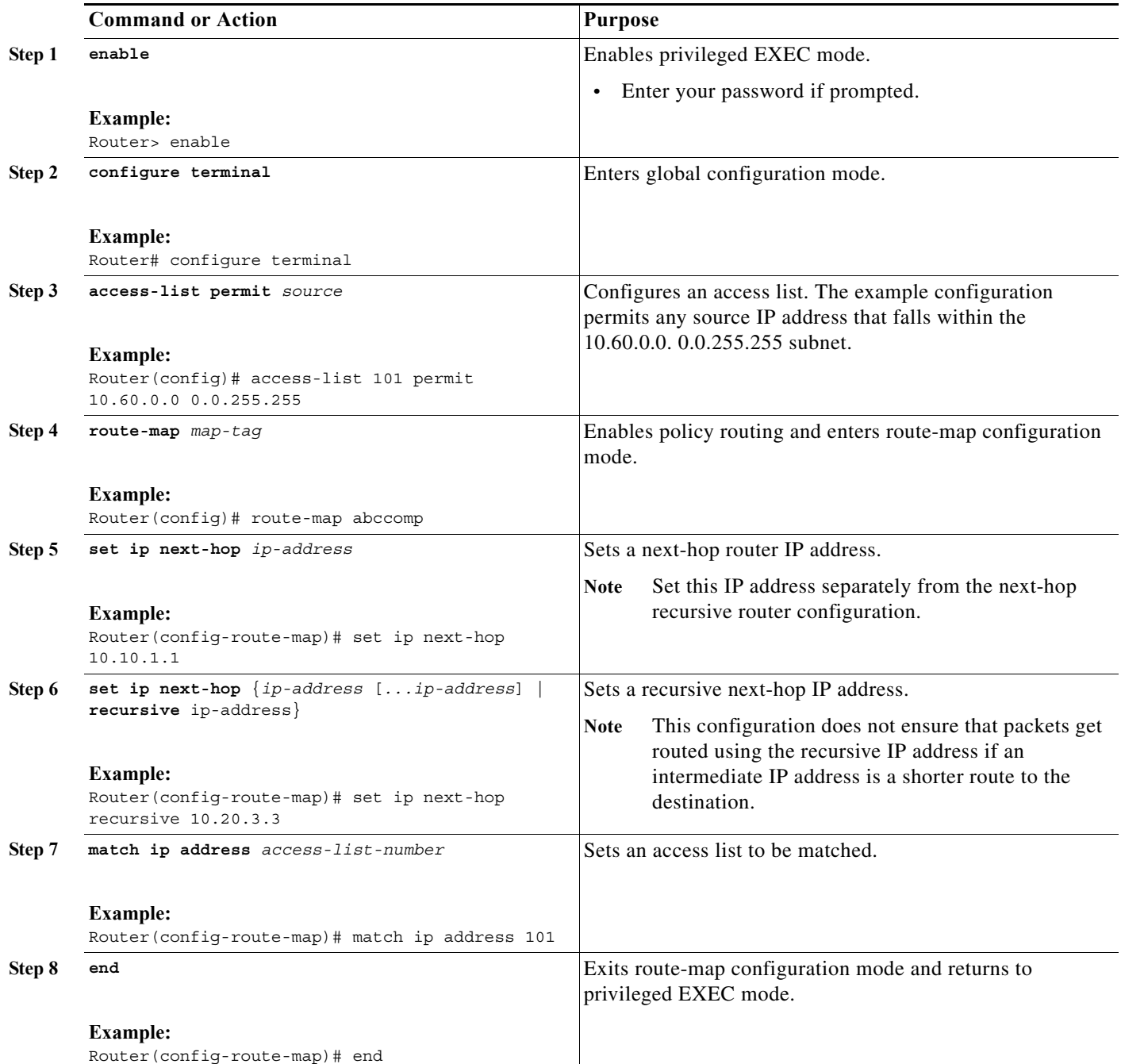

#### <span id="page-5-0"></span>**Verifying the Recursive Next-Hop Configuration**

To verify the recursive next-hop configuration, perform the following steps.

**Step 1 show running-config** | **begin abccomp**

Use this command to verify the IP addresses for a next-hop and recursive next-hop IP address, for example:

Router# **show running-config** | **begin abccomp**

```
route-map abccomp permit 10
match ip address 101 ! Defines the match criteria for an access list.
 set ip next-hop recursive 10.3.3.3 ! If the match criteria are met, the recursive IP 
address is set.
set ip next-hop 10.1.1.1 10.2.2.2 10.4.4.4
```
#### **Step 2 show route-map** *map-name*

Use this command to display the route maps, for example:

Router# **show route-map abccomp**

```
route-map abccomp, permit, sequence 10
Match clauses:
 ip address (access-lists): 101 
 Set clauses:
 ip next-hop recursive 10.3.3.3
 ip next-hop 10.1.1.1 10.2.2.2 10.4.4.4
Policy routing matches: 0 packets, 0 bytes
```
# <span id="page-6-0"></span>**Configuration Examples for PBR**

- **•** [Equal Access Example](#page-6-1)
- **•** [Differing Next Hops Example](#page-7-0)
- **•** [Recursive Next-Hop IP Address: Example](#page-7-1)

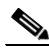

**Note** The examples shown below involve the use of the **access-list** command (ACL). The log keyword should not be used with this command in policy-based routing (PBR) because logging is not supported at the interrupt level for ACLs.

## <span id="page-6-1"></span>**Equal Access Example**

The following example provides two sources with equal access to two different service providers. Packets arriving on asynchronous interface 1 from the source 209.165.200.225 are sent to the router at 209.165.200.228 if the router has no explicit route for the destination of the packet. Packets arriving from the source 209.165.200.226 are sent to the router at 209.165.200.229 if the router has no explicit route for the destination of the packet. All other packets for which the router has no explicit route to the destination are discarded.

```
access-list 1 permit 209.165.200.225
access-list 2 permit 209.165.200.226
!
interface async 1
ip policy route-map equal-access
!
route-map equal-access permit 10
match ip address 1
 set ip default next-hop 209.165.200.228
route-map equal-access permit 20
match ip address 2
 set ip default next-hop 209.165.200.229
```
Ι

```
route-map equal-access permit 30
set default interface null0
```
## <span id="page-7-0"></span>**Differing Next Hops Example**

The following example illustrates how to route traffic from different sources to different places (next hops), and how to set the Precedence bit in the IP header. Packets arriving from source 209.165.200.225 are sent to the next hop at 209.165.200.227 with the Precedence bit set to priority; packets arriving from source 209.165.200.226 are sent to the next hop at 209.165.200.228 with the Precedence bit set to critical.

```
access-list 1 permit 209.165.200.225
access-list 2 permit 209.165.200.226
!
interface ethernet 1
 ip policy route-map Texas
!
route-map Texas permit 10
 match ip address 1
 set ip precedence priority
 set ip next-hop 209.165.200.227
!
route-map Texas permit 20
 match ip address 2
 set ip precedence critical
  set ip next-hop 209.165.200.228
```
## <span id="page-7-1"></span>**Recursive Next-Hop IP Address: Example**

The following example shows the configuration of IP address 10.3.3.3 as the recursive next-hop router:

```
route-map abccomp
set ip next-hop 10.1.1.1
set ip next-hop 10.2.2.2
set ip next-hop recursive 10.3.3.3
set ip next-hop 10.4.4.4
```

```
<u>ىد</u>
```
**Tip** For additional information about Cisco Catalyst 6500 Series Switches (including configuration examples and troubleshooting information), see the documents listed on this page:

[http://www.cisco.com/en/US/products/hw/switches/ps708/tsd\\_products\\_support\\_series\\_home.html](http://www.cisco.com/en/US/products/hw/switches/ps708/tsd_products_support_series_home.html)

[Participate in the Technical Documentation Ideas forum](http://www.cisco.com/go/techdocideas)